## IPECS Как инсталлировать лицензионные ключи:

- **1.** Войти в систему под паролем уровня **MAINT**
- **2.** Перейти к вкладке **System Management**

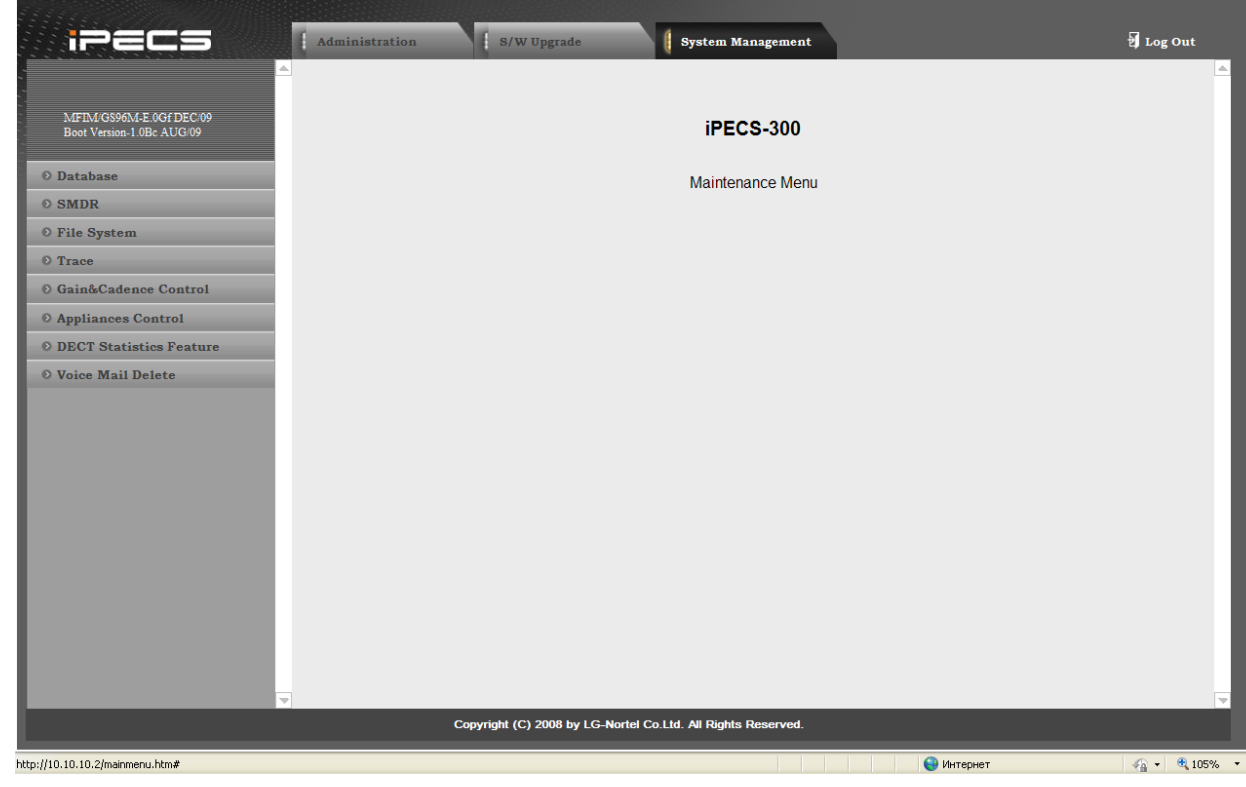

## **3.** Открыть раздел **Appliances Control Lock Key Install**

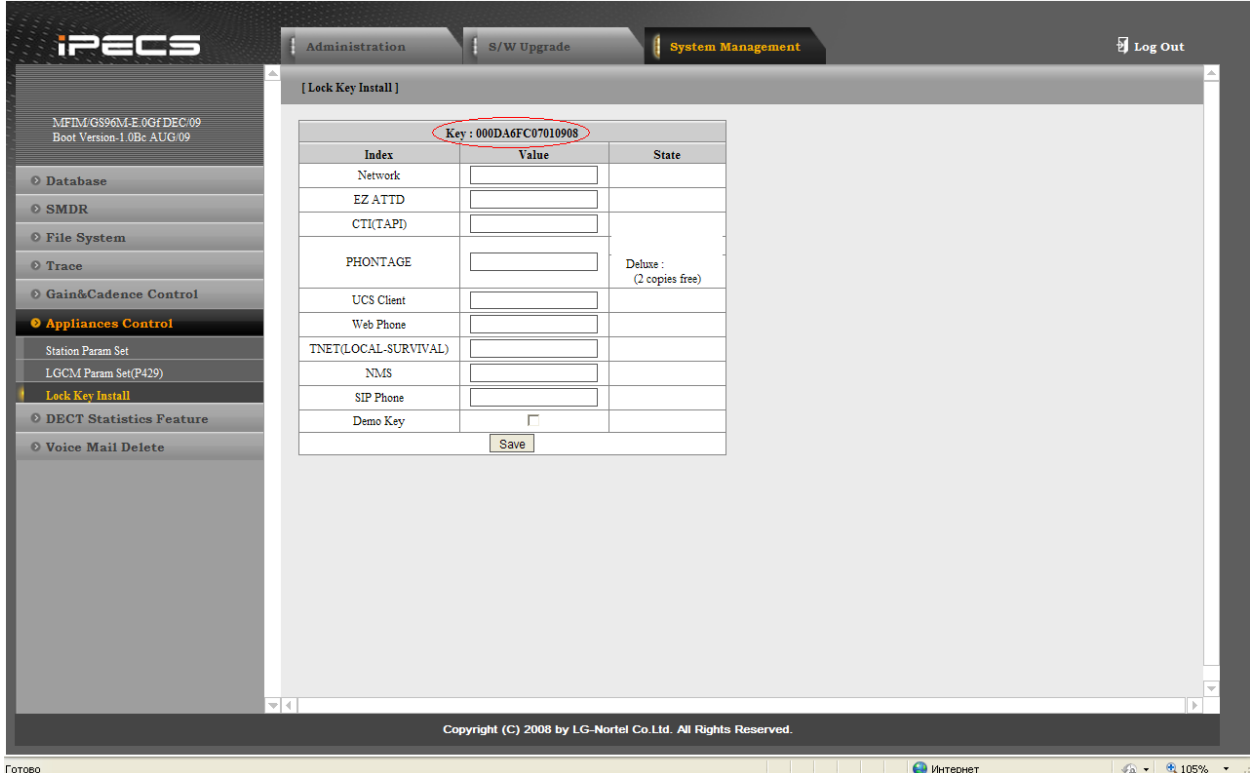

**4.** Сообщить менеджеру **KEY (обведено красным)** и необходимые для открытия лицензионные ключи.

- **5.** Получить ответный код.
- **6.** Ввести код в окошко против инсталлируемой опции, нажать кнопку **SAVE.**

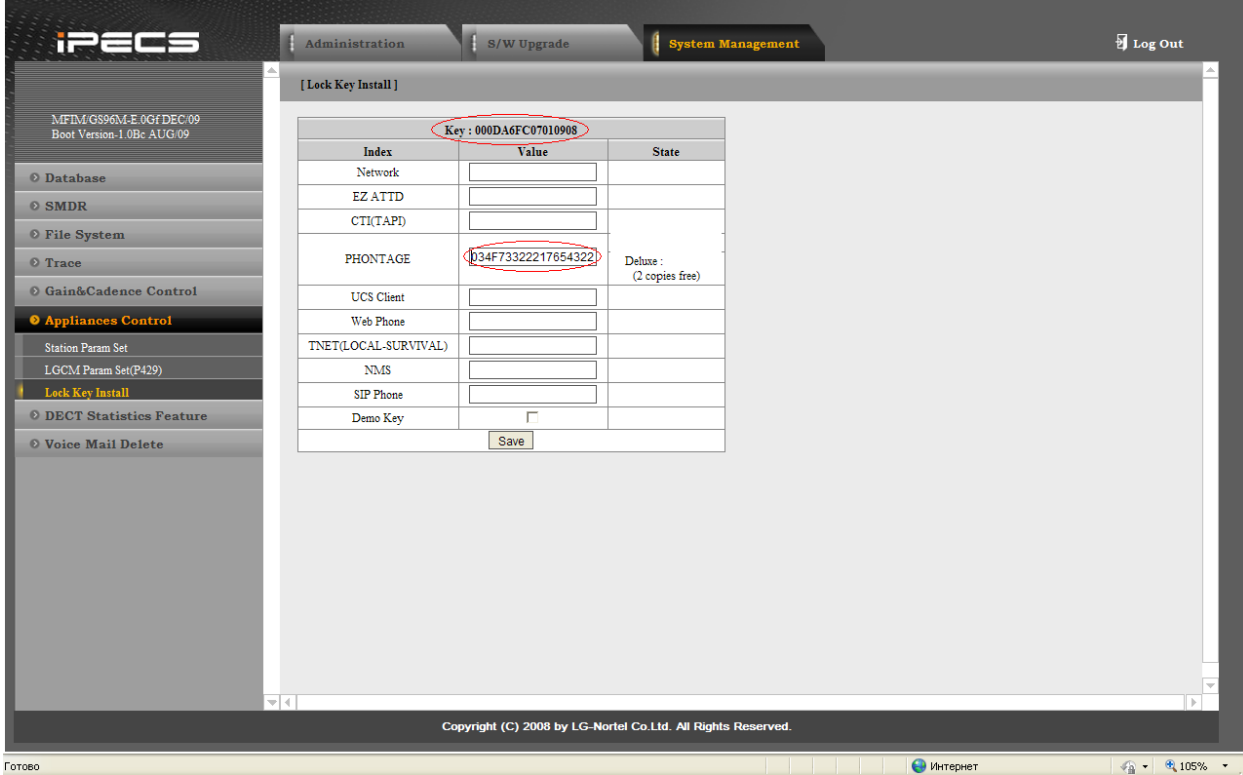

**7.** Перезагрузить станцию.

## **8.** Получить

## результат

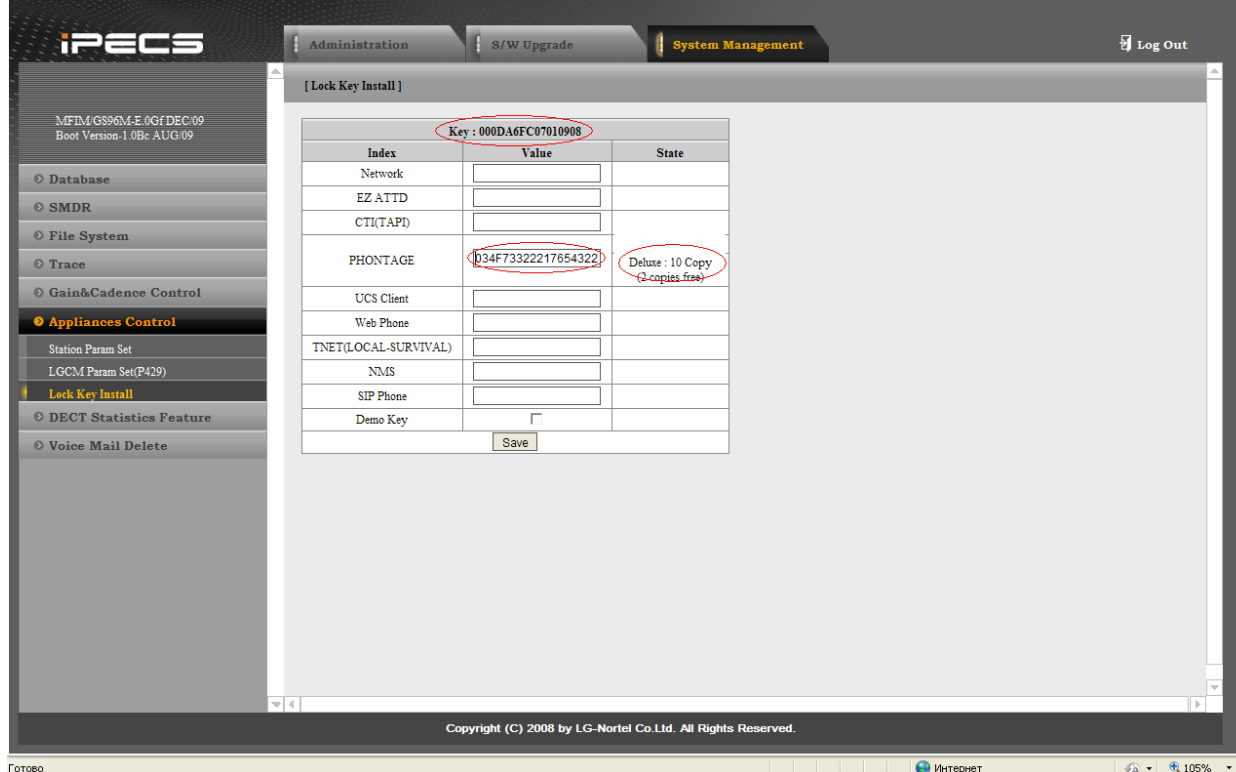